# WAAS — 影片AO故障排除

## 章節:影片AO故障排除

本文描述如何對影片AO進行故障排除。

指i 主要 <u>瞭</u>  $W<sup>2</sup>$ 故图 應 一<br>排 拼F 一<br>排 拼! <u>排</u> <u>排</u> 影 通 過過 WC <u>Ap</u> 磁 事 vM <u>WA</u> 排

### 目錄

- <u>1 影片加速器故障排除</u>
- <u>2 視訊AO記錄</u>

### 影片加速器故障排除 in 1999.

影片加速器可最佳化通過RTSP請求的Windows Media live流。對RTSP-UDP流的請求被WAAS拒絕 ,播放器將自動請求RTSP-TCP流。傳入流拆分允許多個客戶端通過WAN上的單個流觀看即時影片  $\circ$ 

您可以使用show accelerator和show license命令驗證常規AO配置和狀態,如[應用程式加速故障排](troubleshooting_application_acceleration.html) [除一文中所述。](troubleshooting_application_acceleration.html)影片加速器操作需要影片許可證和企業許可證。

接下來,使用show accelerator video命令驗證影片AO的特定狀態,如圖1所示。您想要檢視影片 AO已啟用、正在運行或已註冊,並且顯示連線限制。如果Config State為Enabled,但Operational **State為Shutdown,則表示存在許可問題。** 

### 圖1.驗證影片加速器狀態

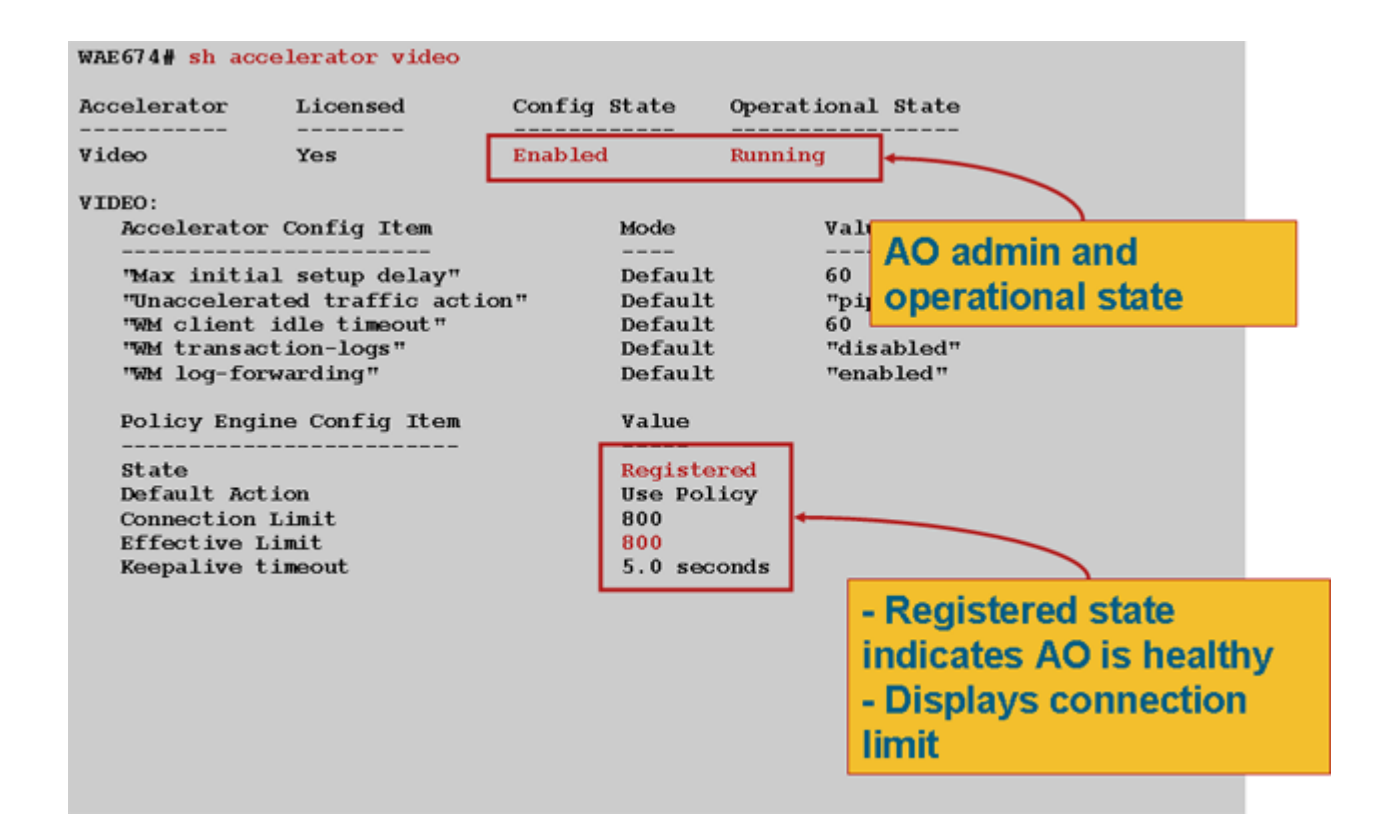

使用show statistics accelerator video命令檢視影片AO統計資訊。以下輸出顯示,一個來自WAN的 傳入影片流被拆分到10個客戶端,從而從WAN中刪除了9個影片流。

#### wae# **sh stat acc video**

Time elapsed since "clear statistics": 1days 0hr 50min 30sec

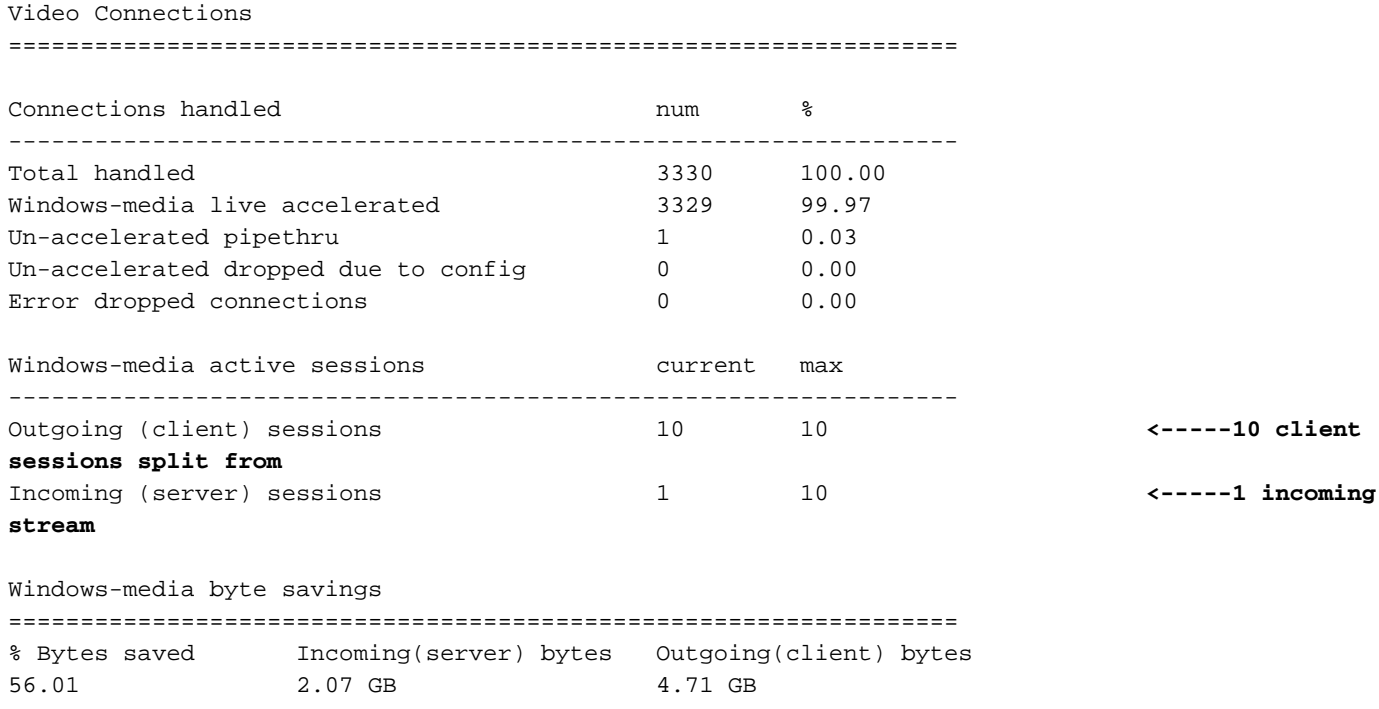

要檢查影片AO沒有加速影片連線的原因,請使用show statistics accelerator video detail命令。在下 面的示例中,影片不是直播流,而是影片點播(VoD),不會加速。

< snip >

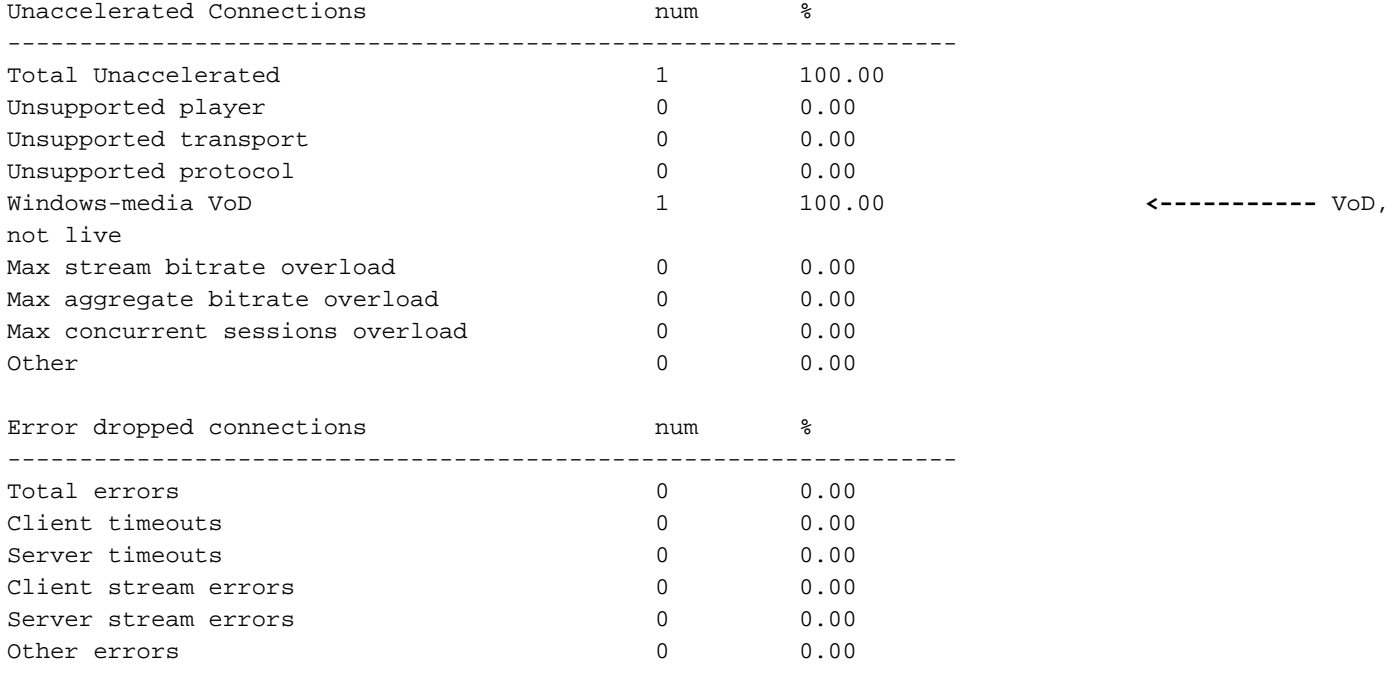

如果影片沒有按預期加速,這通常是因為它們沒有標籤即時廣播快取控制報頭x-wms-streamtype="broadcast"。 VoD流缺少此報頭。圖2顯示了使用Wireshark在Windows Media Server對播放 器的響應中查詢快取控制標頭的位置。

#### 圖2. Windows Media快取控制報頭

用WAAS,以確保影片可播放。

使用show statistics connection optimized video命令檢查WAAS裝置是否正在建立最佳化的影片連 線。驗證影片連線的「Accel」列中是否出現「V」,這表示影片的AO已按如下方式使用:

WAE# **sh stat conn opt video**

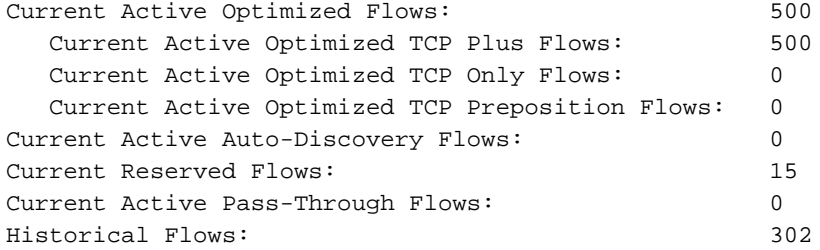

D:DRE,L:LZ,T:TCP Optimization RR:Total Reduction Ratio A:AOIM,C:CIFS,E:EPM,G:GENERIC,H:HTTP,M:MAPI,N:NFS,S:SSL,V:VIDEO

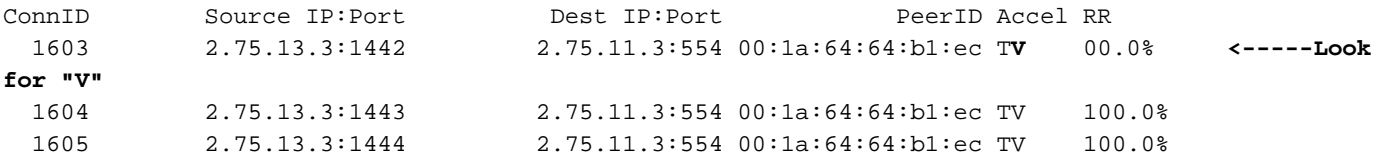

從上面的連線中可以看到,DRE和LZ最佳化不適用於影片,但主伺服器連線已進行TFO最佳化。同 一影片流的所有後續連線顯示減少了100%,因為它們完全從WAN中移除,而是從分支WAE的主流 中拆分。

要檢視Central Manager中的類似資訊,請選擇WAE裝置,然後選擇Monitor > Optimization > Connections Statistics。

#### 圖3.帶影片的連線統計報告

show statistics connection optimized video windows-media命令可用於顯示所有入站影片流 (包括 請求的URL)的狀態。show statistics connection optimized video detail命令可用於列出影片AO處 理的所有入站和出站影片流。

### 視訊AO記錄 Ī

以下日誌檔案可用於排除影片AO問題:

- 事務日誌檔案:/local1/logs/tfo/working.log(和/local1/logs/tfo/tfo\_log\_\*.txt)
- 調試日誌檔案:/local1/errorlog/videoao-errorlog.current(和videoao-errorlog。\*)
- 調試WM模組的日誌檔案:/local1/errorlog/wmt\_errorlog.current(和wmt\_errorlog.\*)

要啟用事務日誌記錄,請使用transaction-logs configuration命令,如下所示:

wae(config)# **transaction-logs accelerator video windows-media enable**

您可以使用type-tail命令檢視事務日誌檔案的結尾。

附註:調試日誌記錄是CPU密集型,可以生成大量輸出。在生產環境中慎重而謹慎地使用它。

要設定並啟用影片AO的調試日誌記錄,請啟用到磁碟的詳細日誌記錄:

WAE674(config)# **logging disk enable** WAE674(config)# **logging disk priority detail**

影片AO調試選項如下:

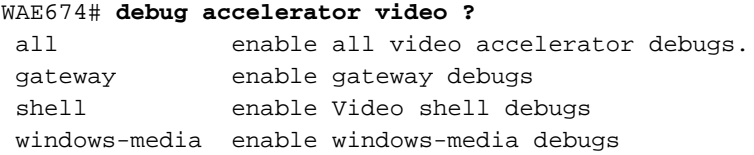

您可以為影片連線啟用調試日誌記錄,然後按如下方式顯示調試錯誤日誌的結束:

WAE674# **debug accelerator video all** WAE674# **type-tail errorlog/videoao-errorlog.current follow**